# Contactez l'équipe d'assistance Cisco Secure Access

## Table des matières

#### Introduction Comment contacter l'équipe d'assistance Secure Access Comment contacter l'équipe d'assistance Secure Access (compte d'évaluation) Lier le compte Cisco au contrat de service Dépannage et collecte des informations de base pour l'équipe d'assistance Secure **Access** Guide des ressources des services techniques Informations connexes

# Introduction

Ce document décrit les étapes nécessaires pour contacter l'équipe d'assistance Secure Access dans le cadre du centre d'assistance technique (TAC).

### Comment contacter l'équipe d'assistance Secure Access

Contactez l'équipe d'assistance Secure Access si vous avez des questions concernant le produit Secure Access ou ses fonctionnalités intégrées.

Étape 1 : Connectez-vous à l'outil [Support Case Manager.](https://mycase.cloudapps.cisco.com/case)

Étape 2 : Cliquez sur Open New Case.

Étape 3 : Cliquez sur Open Case.

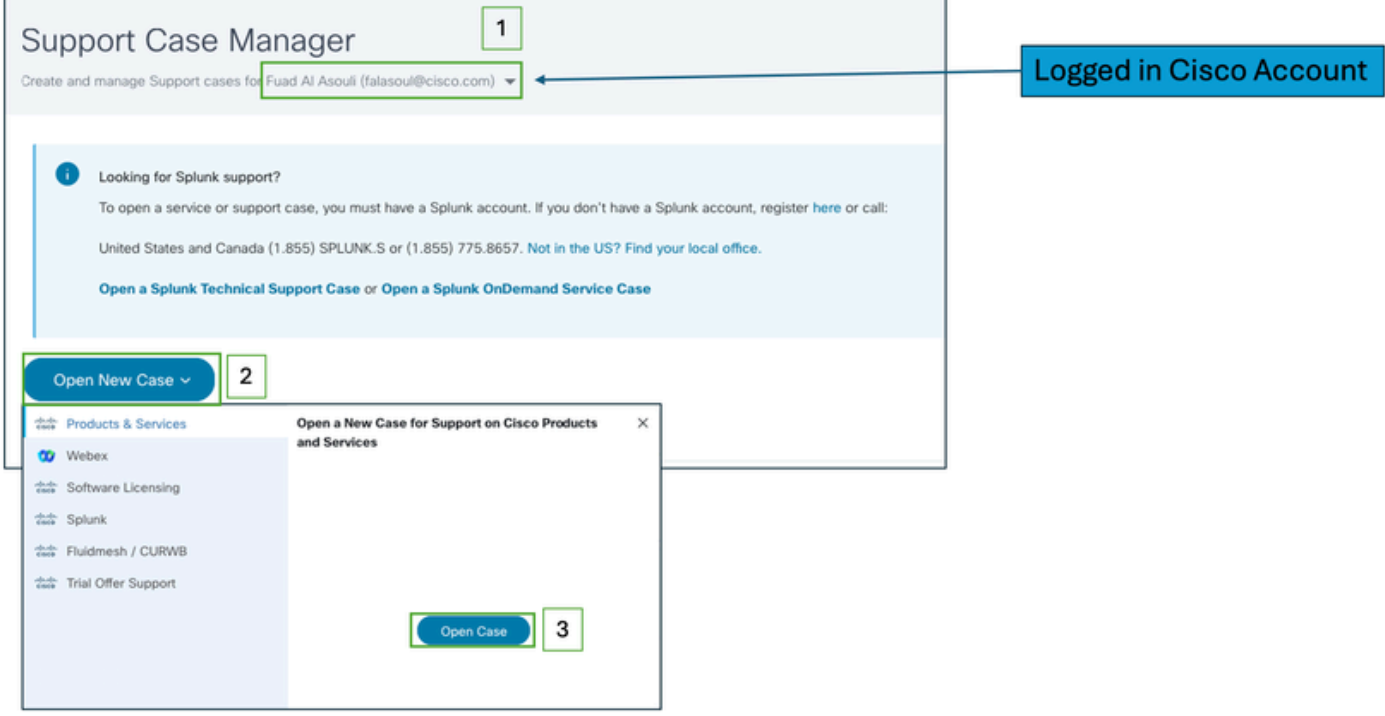

Étape 4 : Localisez votre abonnement Secure Access en sélectionnant directement l'une des options ou recherchez (Secure Access) dans la section Product ID.

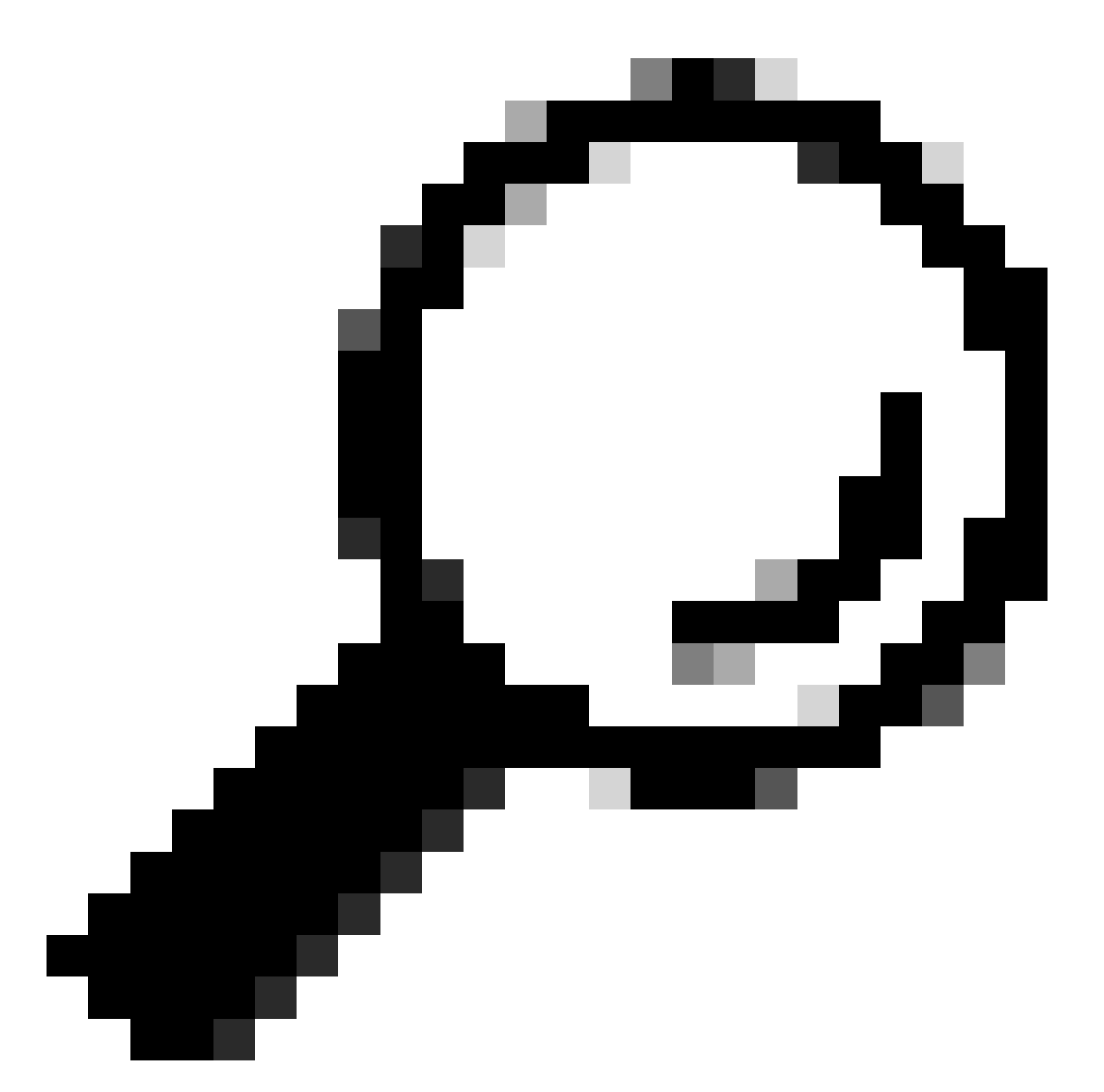

Conseil : assurez-vous que vous êtes connecté avec un compte associé à un contrat d'assistance. Une bannière avec le nombre de contrats associés peut apparaître dans la section (Rechercher un produit par contrat de service).

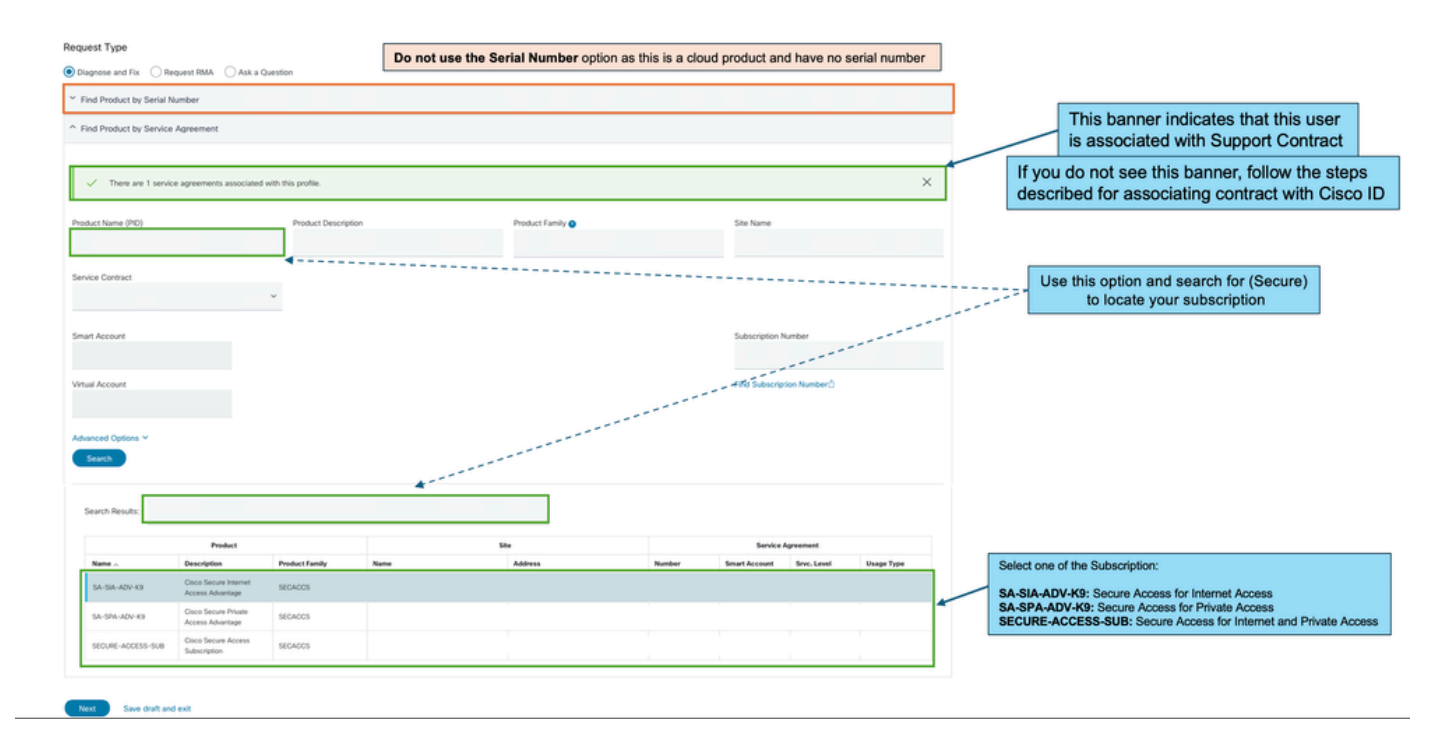

Étape 5 : Cliquez sur Next pour passer à l'étape suivante.

Étape 6 : saisissez les détails de votre ticket d'assistance (titre et description).

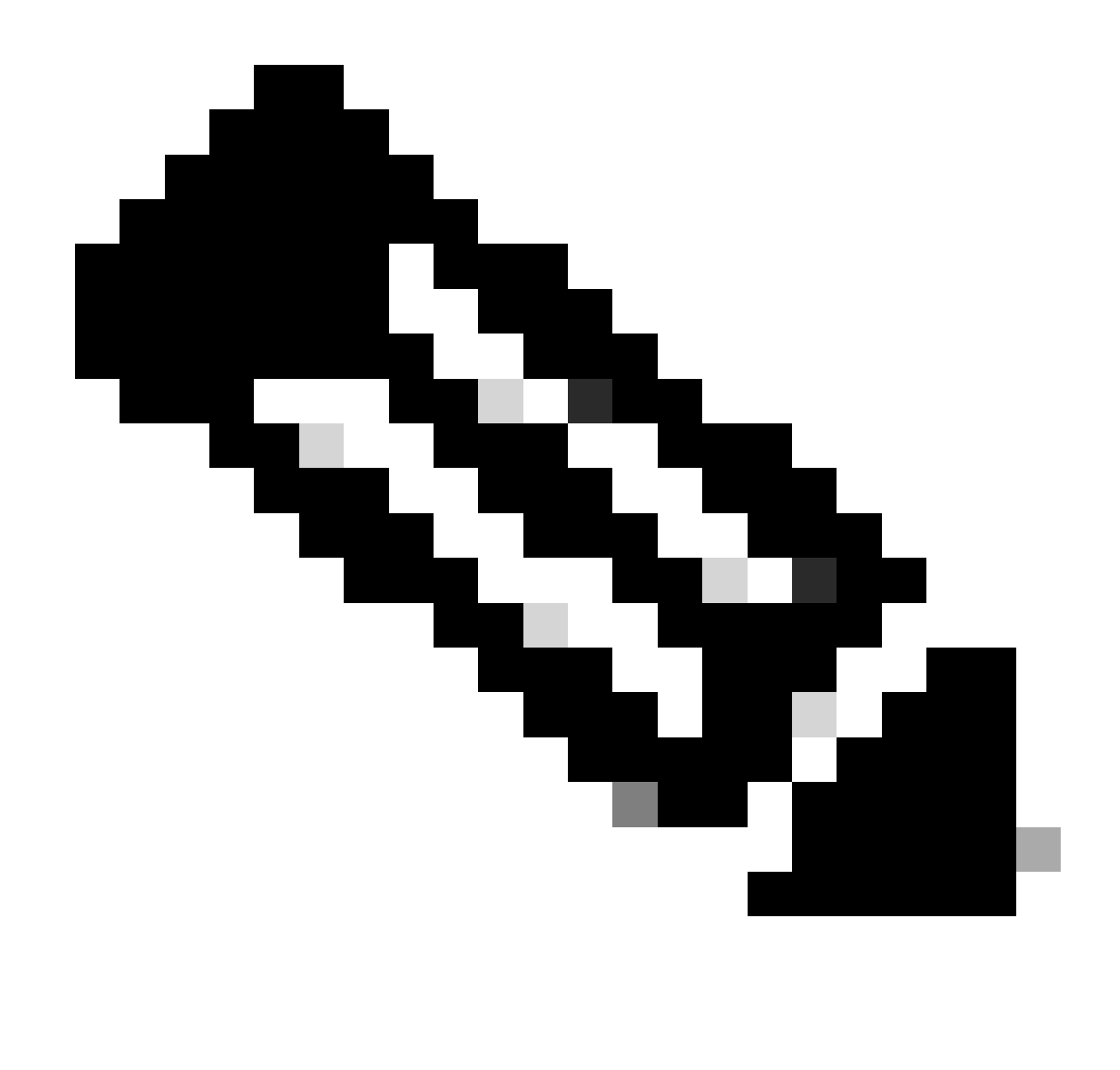

Remarque : [Directives de gravité et d'escalade Cisco.](https://www.cisco.com/c/dam/en_us/about/doing_business/legal/service_descriptions/docs/cisco-severity-and-escalation-guidelines.pdf)

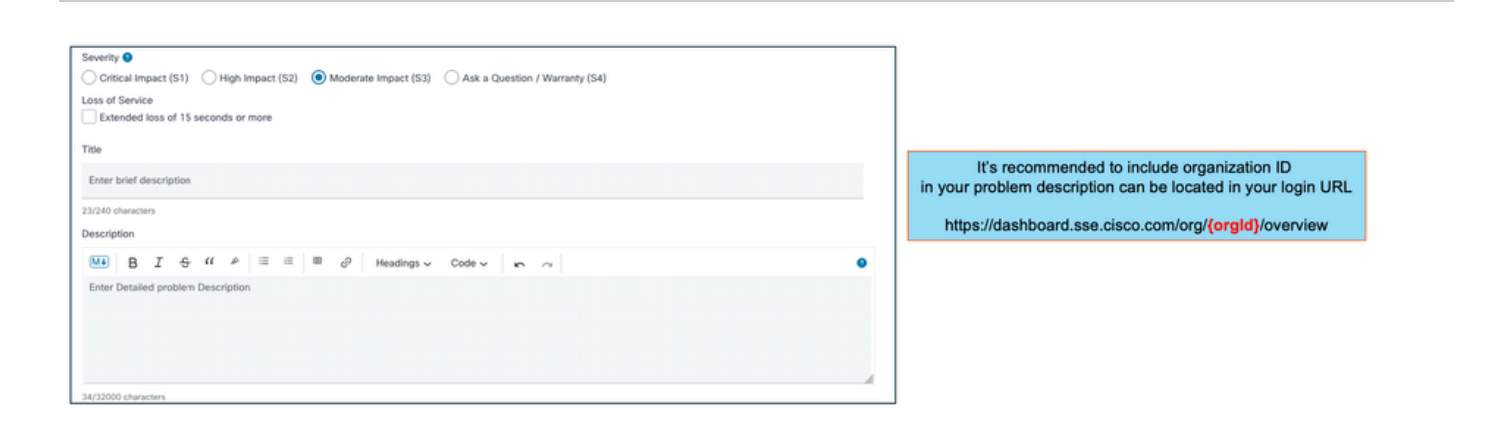

Étape 7 : sélectionnez Secure Access Technology and Sub-Technology.

Étape 8 : Choisissez la zone de problème.

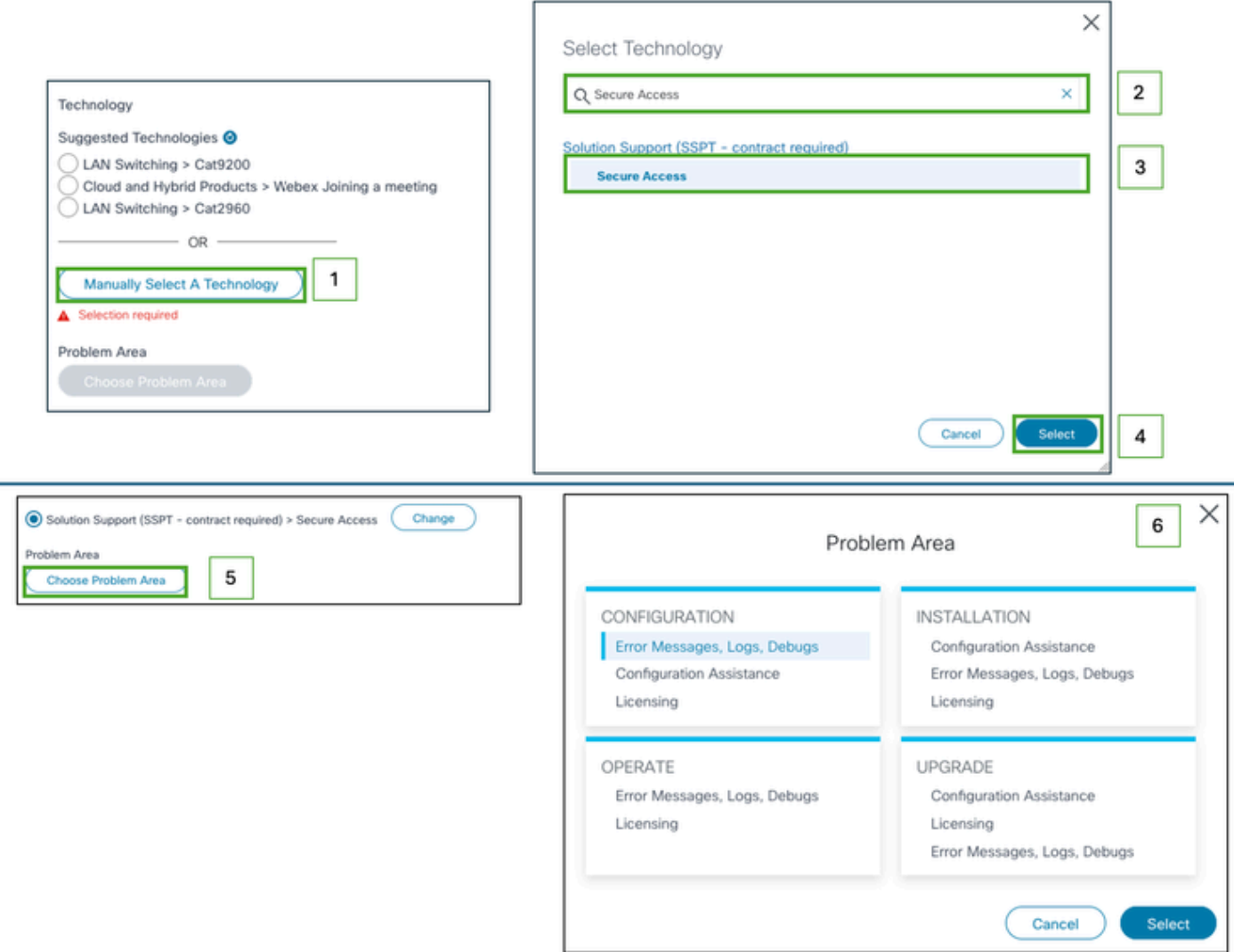

Étape 9 : Ajoutez une liste CC supplémentaire pour être averti de ce ticket d'assistance.

Étape 10 : envoyez le ticket.

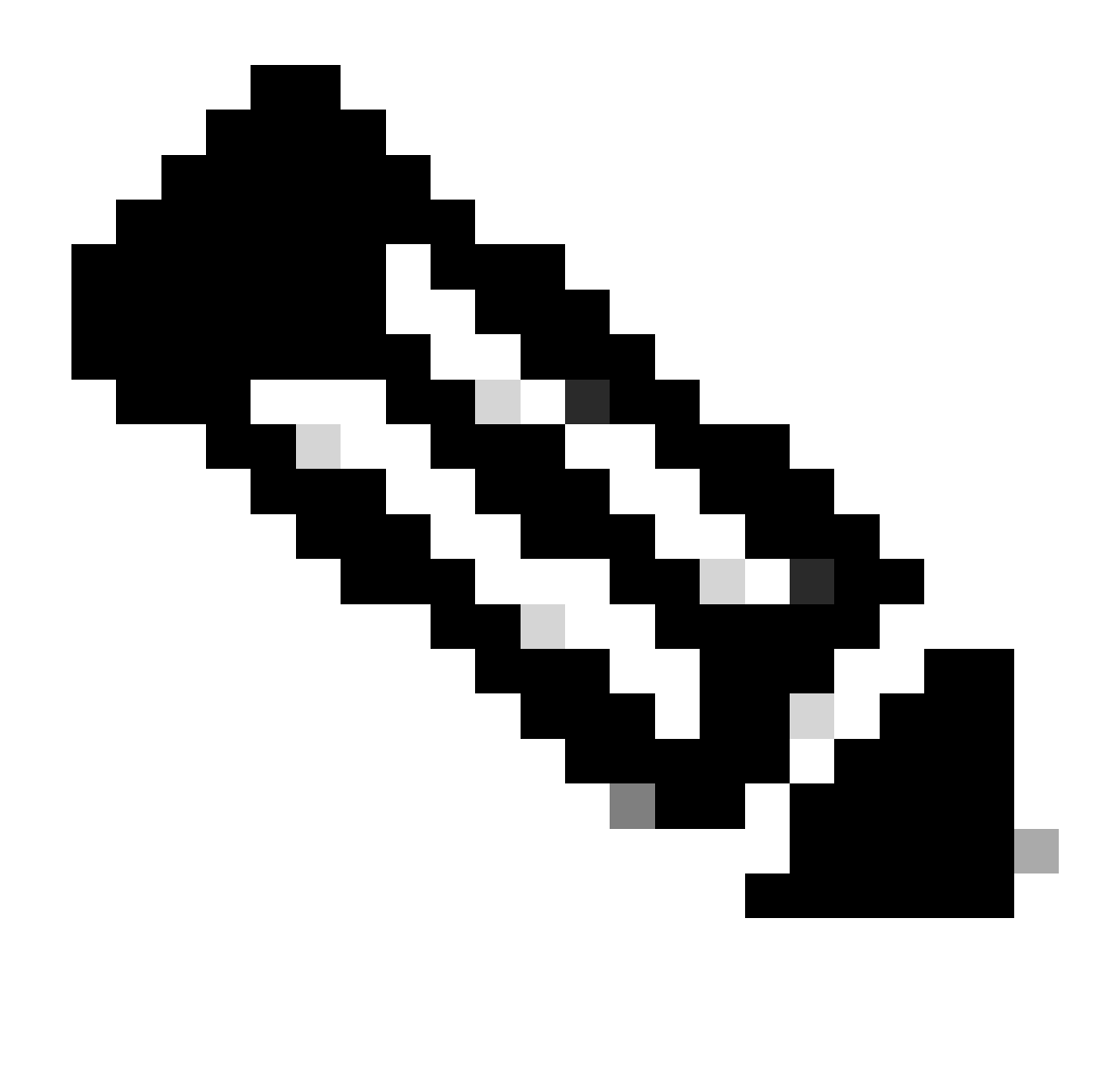

Remarque : consultez votre boîte de réception pour obtenir un e-mail de confirmation du ticket d'assistance. Un premier e-mail de l'équipe d'assistance peut être reçu une fois qu'un ingénieur est affecté au ticket.

# Comment contacter l'équipe d'assistance Secure Access (compte d'évaluation)

Si vous disposez d'un compte d'essai pour la démonstration de faisabilité (POC) ou la démonstration de valeur (POV) et que vous souhaitez ouvrir un ticket d'assistance auprès de l'équipe d'assistance Cisco, consultez les instructions décrites dans cette section.

- Étape 1 : Connectez-vous à l'outil [Support Case Manager.](https://mycase.cloudapps.cisco.com/case)
- Étape 2 : Cliquez sur Open New Case.
- Étape 3 : Sélectionnez Assistance pour les offres d'essai.

#### Étape 4 : Recherchez l'accès sécurisé.

Étape 5 : Sélectionnez Secure Access.

#### Étape 6 : Sélectionnez Ouvrir le dossier.

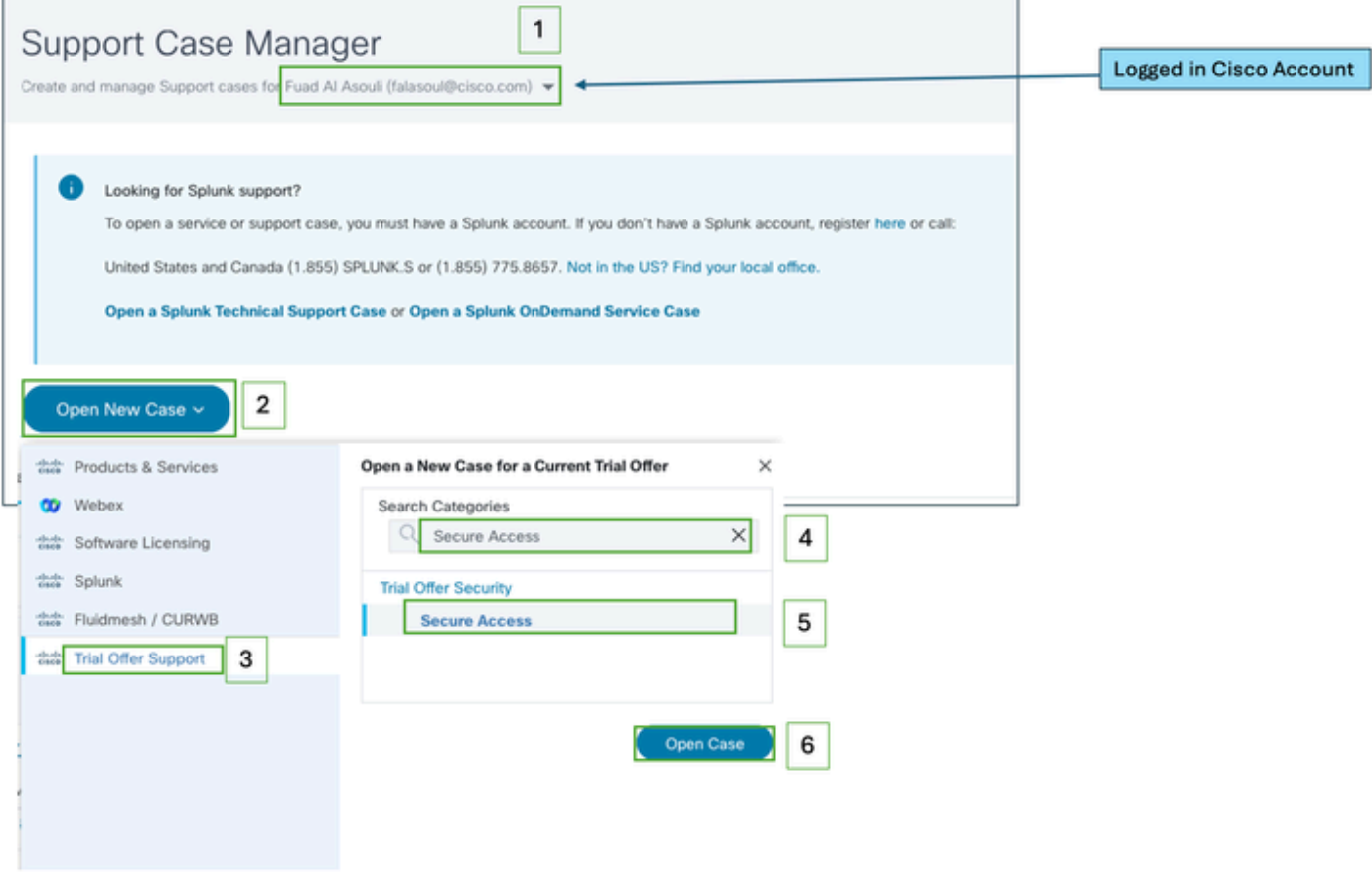

Étape 7 : saisissez les détails de votre ticket d'assistance (titre et description).

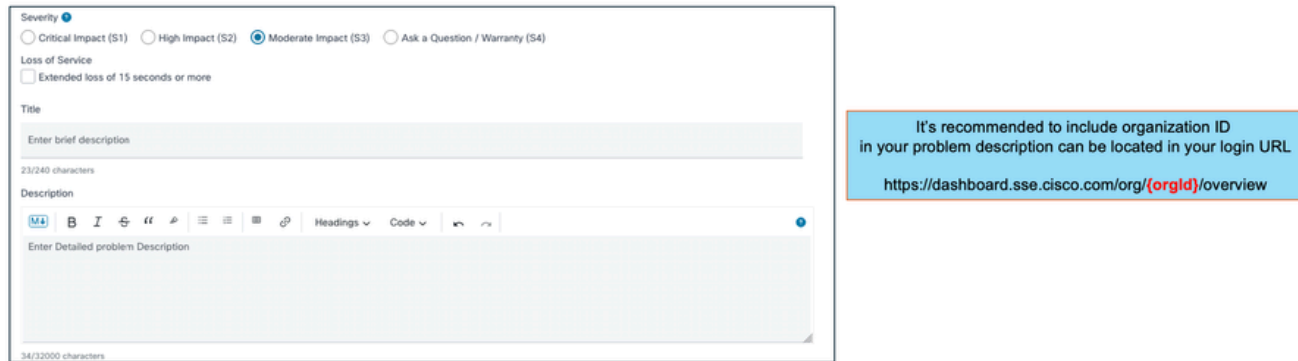

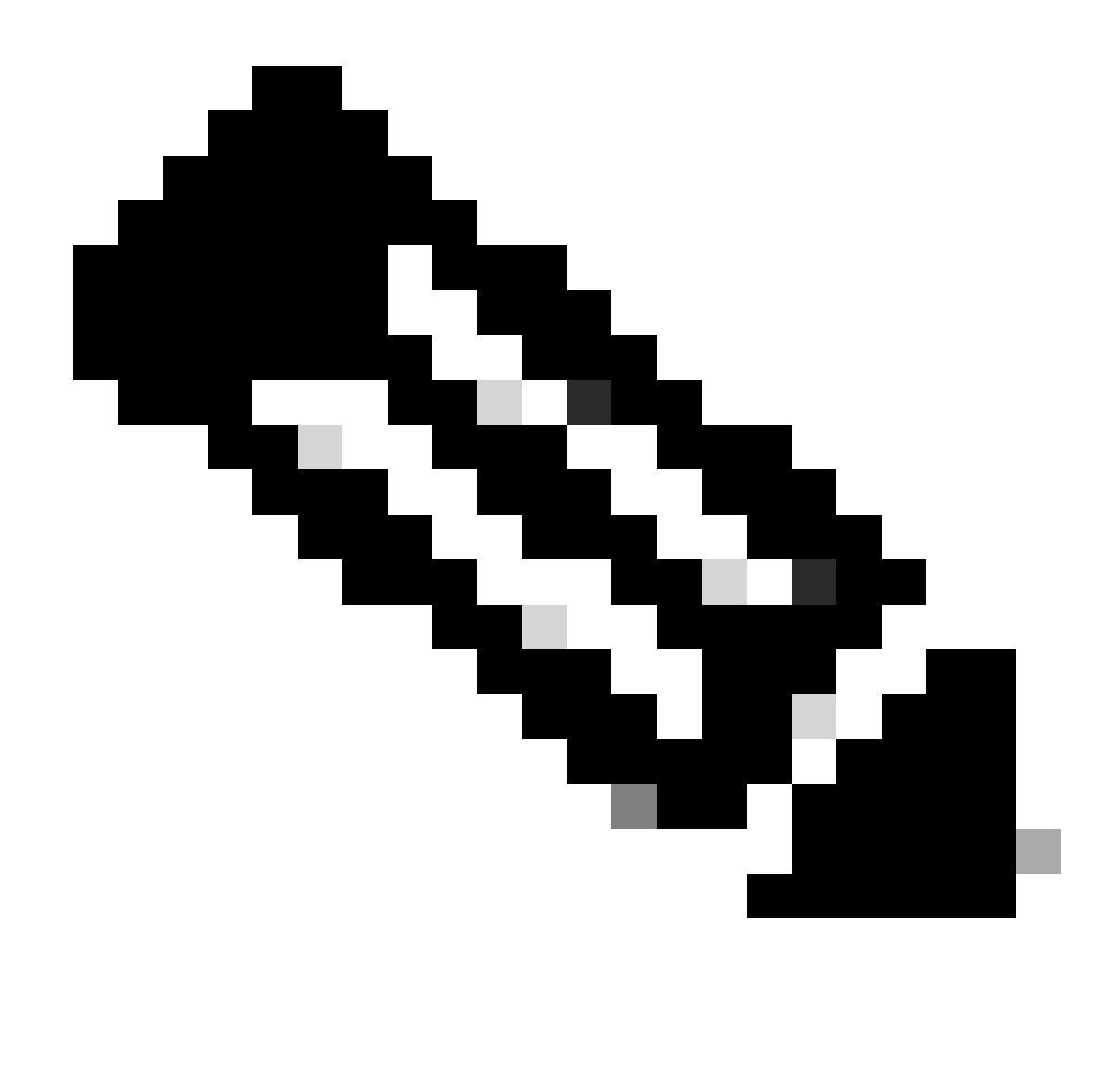

Remarque : [Directives de gravité et d'escalade Cisco.](https://www.cisco.com/c/dam/en_us/about/doing_business/legal/service_descriptions/docs/cisco-severity-and-escalation-guidelines.pdf)

Étape 8 : Ajoutez une liste CC supplémentaire pour être averti de ce ticket d'assistance.

Étape 9 : envoyez le ticket.

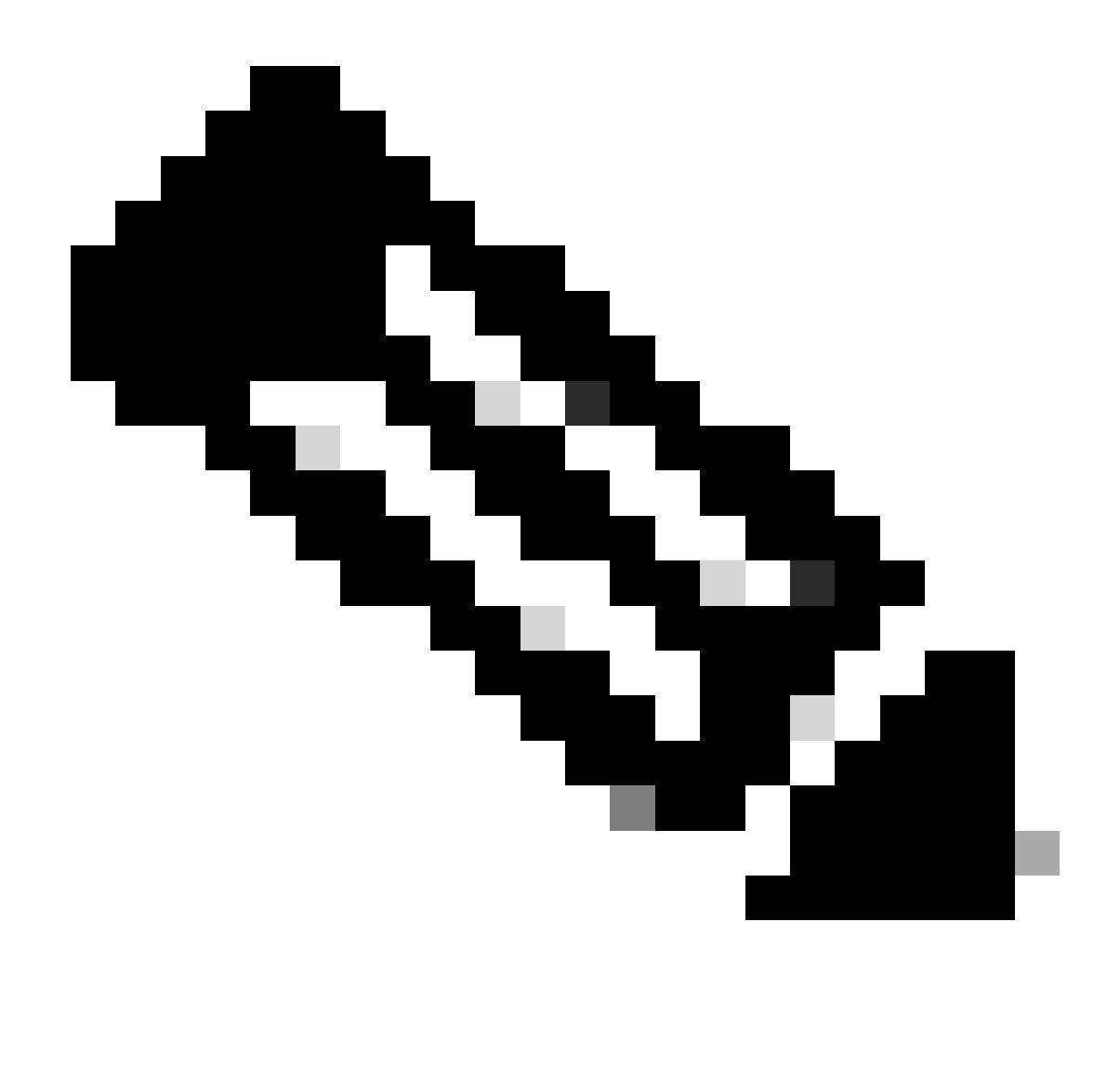

Remarque : consultez votre boîte de réception pour obtenir un e-mail de confirmation du ticket d'assistance. Un premier e-mail de l'équipe d'assistance peut être reçu une fois qu'un ingénieur est affecté au ticket.

### Lier le compte Cisco au contrat de service

Si vous avez suivi les étapes décrites et que vous ne parvenez pas à localiser votre abonnement Secure Access, vous devez associer votre contrat à votre ID Cisco.

Suivez les étapes décrites dans cet article pour associer votre ID Cisco au contrat : [Comment](https://www.cisco.com/c/en/us/support/docs/licensing/common-licensing-issues/how-to/lic217003-how-to-add-a-cisco-service-contract-acce.html) [ajouter un accès au contrat de service Cisco à un compte Cisco.com](https://www.cisco.com/c/en/us/support/docs/licensing/common-licensing-issues/how-to/lic217003-how-to-add-a-cisco-service-contract-acce.html)

Une fois le contrat associé, suivez les étapes décrites dans les sections précédentes de cet article pour ouvrir le ticket d'assistance.

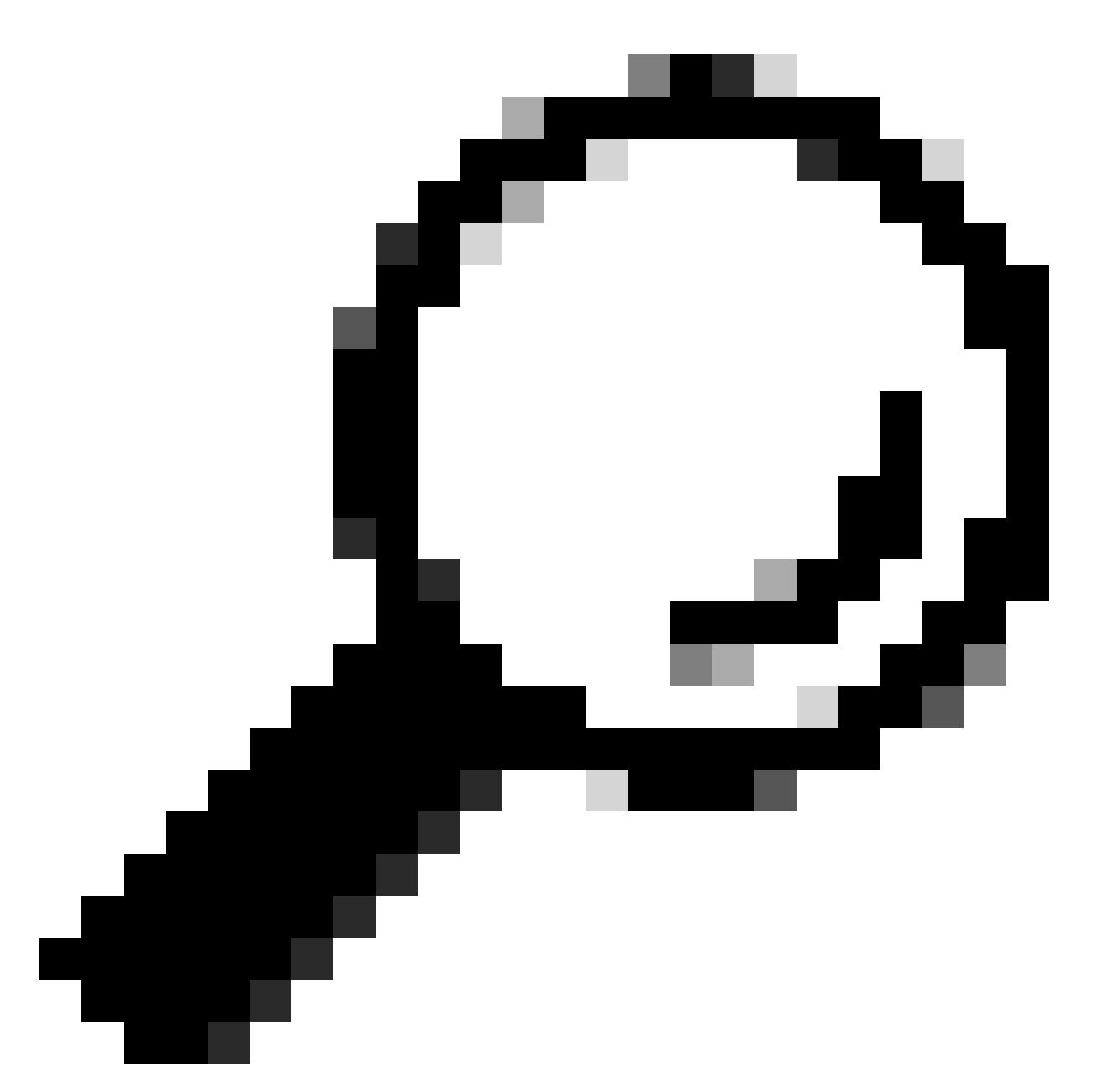

Conseil : pour localiser votre ID de contrat, contactez votre représentant commercial ou votre partenaire qui vous a aidé à acheter Cisco Secure Access

# Dépannage et collecte des informations de base pour l'équipe d'assistance Secure Access

Lorsque vous travaillez sur Cisco Secure Access, vous pouvez rencontrer des problèmes pour lesquels vous devez contacter l'équipe d'assistance Cisco ou pour lesquels vous souhaitez effectuer une enquête de base et essayer de parcourir les journaux et d'isoler le problème. Cet article explique comment collecter les journaux de dépannage de base relatifs à l'accès sécurisé. Notez que toutes les étapes ne s'appliquent pas à chaque scénario.

[Dépannage et collecte des informations de base pour l'équipe d'assistance Secure Access](https://www.cisco.com/c/en/us/support/docs/security/secure-access/221240-troubleshoot-and-collect-basic-informati.html)

### Guide des ressources des services techniques

Les services techniques Cisco vous aident à garantir que vos produits et votre réseau Cisco fonctionnent efficacement et bénéficient du système et des logiciels d'application les plus récents. Lorsque vous avez besoin d'une assistance technique, vous pouvez résoudre rapidement les problèmes en utilisant les ressources et les outils disponibles dans le cadre de votre contrat de services techniques Cisco.

Pour plus d'informations sur les contrats de niveau de service d'assistance Cisco, consultez cet article : [Guide des ressources des services techniques](https://www.cisco.com/c/en/us/support/web/tac/technical-services-resource-guide.html)

### Informations connexes

- [Dépannage et collecte des informations de base pour l'équipe d'assistance Secure Access](https://www.cisco.com/c/en/us/support/docs/security/secure-access/221240-troubleshoot-and-collect-basic-informati.html)
- [Comment ajouter un accès au contrat de service Cisco à un compte Cisco.com](https://www.cisco.com/c/en/us/support/docs/licensing/common-licensing-issues/how-to/lic217003-how-to-add-a-cisco-service-contract-acce.html)
- [Guide des ressources des services techniques](https://www.cisco.com/c/en/us/support/web/tac/technical-services-resource-guide.html)
- [Directives de gravité de Cisco](https://www.cisco.com/c/dam/en_us/about/doing_business/legal/service_descriptions/docs/cisco-severity-and-escalation-guidelines.pdf)
- [Support Case Manager \(gestionnaire de dossiers de soutien\)](https://mycase.cloudapps.cisco.com/case)
- [Assistance technique et téléchargements Cisco Systems](https://www.cisco.com/c/en/us/support/index.html)

#### À propos de cette traduction

Cisco a traduit ce document en traduction automatisée vérifiée par une personne dans le cadre d'un service mondial permettant à nos utilisateurs d'obtenir le contenu d'assistance dans leur propre langue.

Il convient cependant de noter que même la meilleure traduction automatisée ne sera pas aussi précise que celle fournie par un traducteur professionnel.